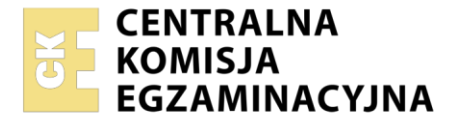

Nazwa kwalifikacji: **Montaż i eksploatacja systemów komputerowych, urządzeń peryferyjnych i sieci** Oznaczenie kwalifikacji: **EE.08**

Wersja arkusza: **SG**

Czas trwania egzaminu: **60 minut**

EE.08-SG-21.06

# **EGZAMIN POTWIERDZAJĄCY KWALIFIKACJE W ZAWODZIE Rok 2021**

**CZĘŚĆ PISEMNA**

**PODSTAWA PROGRAMOWA 2017**

# **Instrukcja dla zdającego**

- 1. Sprawdź, czy arkusz egzaminacyjny zawiera 12 stron. Ewentualny brak stron lub inne usterki zgłoś przewodniczącemu zespołu nadzorującego.
- 2. Do arkusza dołączona jest KARTA ODPOWIEDZI, na której w oznaczonych miejscach:
	- wpisz oznaczenie kwalifikacji,
	- zamaluj kratkę z oznaczeniem wersji arkusza,
	- wpisz swój numer PESEL\*,
	- wpisz swoją datę urodzenia,
	- przyklej naklejkę ze swoim numerem PESEL.
- 3. Arkusz egzaminacyjny zawiera test składający się z 40 zadań.
- 4. Za każde poprawnie rozwiązane zadanie możesz uzyskać 1 punkt.
- 5. Aby zdać część pisemną egzaminu musisz uzyskać co najmniej 20 punktów.
- 6. Czytaj uważnie wszystkie zadania.
- 7. Rozwiązania zaznaczaj na KARCIE ODPOWIEDZI długopisem lub piórem z czarnym tuszem/ atramentem.
- 8. Do każdego zadania podane są cztery możliwe odpowiedzi: A, B, C, D. Odpowiada im następujący układ kratek w KARCIE ODPOWIEDZI:

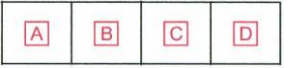

- 9. Tylko jedna odpowiedź jest poprawna.
- 10. Wybierz właściwą odpowiedź i zamaluj kratkę z odpowiadającą jej literą np., gdy wybrałeś odpowiedź "A":

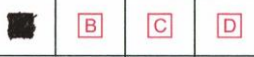

11. Staraj się wyraźnie zaznaczać odpowiedzi. Jeżeli się pomylisz i błędnie zaznaczysz odpowiedź, otocz ją kółkiem i zaznacz odpowiedź, którą uważasz za poprawną, np.

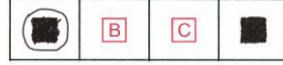

12. Po rozwiązaniu testu sprawdź, czy zaznaczyłeś wszystkie odpowiedzi na KARCIE ODPOWIEDZI i wprowadziłeś wszystkie dane, o których mowa w punkcie 2 tej instrukcji.

# *Pamiętaj, że oddajesz przewodniczącemu zespołu nadzorującego tylko KARTĘ ODPOWIEDZI.*

#### *Powodzenia!*

*\* w przypadku braku numeru PESEL – seria i numer paszportu lub innego dokumentu potwierdzającego tożsamość*

Układ graficzny © CKE 2020

# **Zadanie 1.**

Stosunek ładunku zgromadzonego na przewodniku do potencjału tego przewodnika określa jego

- A. moc.
- B. rezystancję.
- C. indukcyjność.
- D. pojemność elektryczną.

# **Zadanie 2.**

Czynnym elementem elektronicznym jest

- A. cewka.
- B. rezystor.
- C. tranzystor.
- D. kondensator.

# **Zadanie 3.**

Wskaż element, który dopasowuje poziom napięcia z sieci energetycznej przy użyciu transformatora przenoszącego energię z jednego obwodu elektrycznego do drugiego z wykorzystaniem zjawiska indukcji magnetycznej.

- A. Rejestr szeregowy.
- B. Rezonator kwarcowy.
- C. Przerzutnik synchroniczny.
- D. Zasilacz transformatorowy.

# **Zadanie 4.**

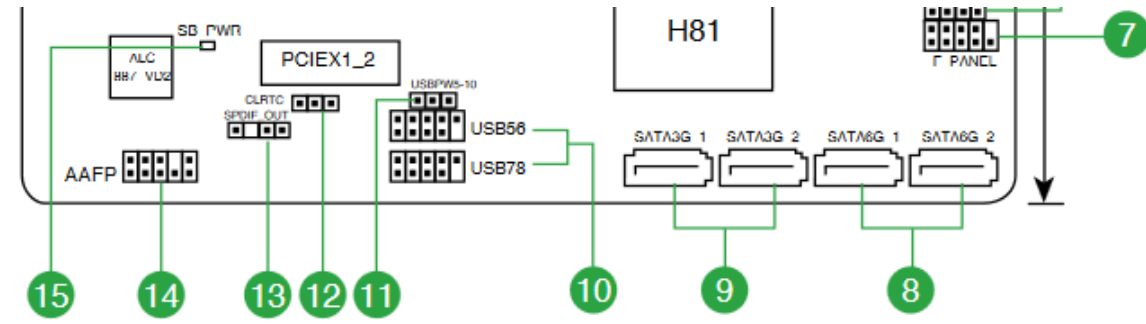

Na schemacie płyty głównej, znajdującym się w dokumentacji laptopa, numerami 8 i 9 oznaczono złącza

- A. M.2
- B. USB 3.0
- C. Serial ATA
- D. cyfrowe audio

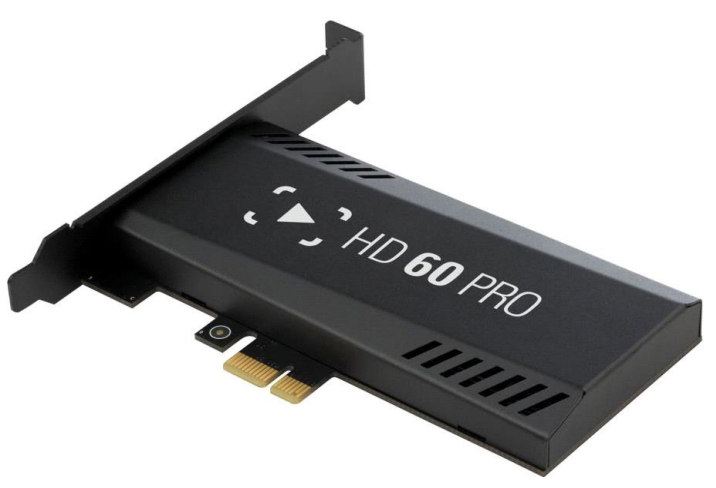

Przedstawiona karta przechwytująca wideo będzie współpracowała z płytą główną wyposażoną w port

- A. AGP
- B. PCI-e
- C. 1-Wire
- D. eSATA

# **Zadanie 6.**

Podczas instalacji systemu Windows, tuż po uruchomieniu instalatora w trybie graficznym, możliwe jest uruchomienie Wiersza poleceń (konsoli) za pomocą kombinacji przycisków

- A.  $ALT + F4$
- B. CTRL + Z
- C. SHIFT  $+$  F10
- D. CTRL + SHIFT

# **Zadanie 7.**

Po zainstalowaniu systemu Windows 10, aby skonfigurować połączenie internetowe z limitem danych, w ustawieniach sieci i Internetu należy ustawić połączenie

- A. taryfowe.
- B. przewodowe.
- C. bezprzewodowe.
- D. szerokopasmowe.

# **Zadanie 8.**

Licencja dostępowa w systemie Windows Server, umożliwiająca użytkownikom stacji roboczych korzystanie z usług serwera to licencja

- A. BOX
- B. CAL
- C. OEM
- D. MOLP

# **Zadanie 9.**

Cechą charakterystyczną topologii gwiazdy jest

- A. małe zużycie kabla.
- B. centralne zarządzanie siecią.
- C. trudna lokalizacja uszkodzeń.
- D. blokada sieci w wyniku awarii terminala.

# **Zadanie 10.**

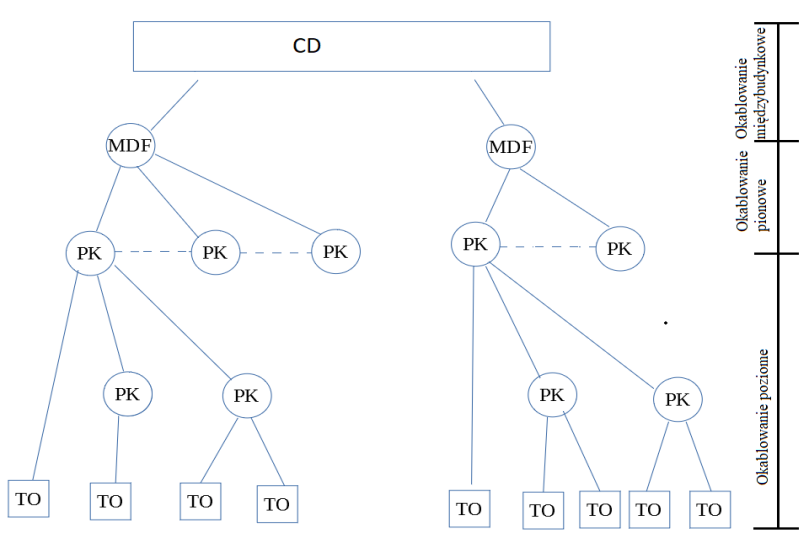

Na przedstawionym schemacie logicznym sieci ujęto

- A. 7 budynkowych punktów dystrybucyjnych.
- B. 2 kampusowe punkty dystrybucyjne.
- C. 4 kondygnacyjne punkty dostępowe.
- D. 9 gniazd telekomunikacyjnych.

# **Zadanie 11.**

Co można powiedzieć o budowie skrętki S/FTP?

- A. Każda para przewodów jest foliowana i dodatkowo całość w ekranie z siatki.
- B. Każda para przewodów jest w osobnym ekranie z folii, całość jest nieekranowana.
- C. Każda para przewodów jest foliowana i dodatkowo całość w ekranie z folii i siatki.
- D. Każda para przewodów jest w osobnym ekranie z folii i dodatkowo całość w ekranie z folii.

# **Zadanie 12.**

Przedstawione narzędzie jest stosowane do

- A. lokalizacji uszkodzeń włókien światłowodowych.
- B. spawania przewodów światłowodowych.
- C. zdejmowania izolacji okablowania.
- D. zaciskania wtyków RJ11 i RJ45.

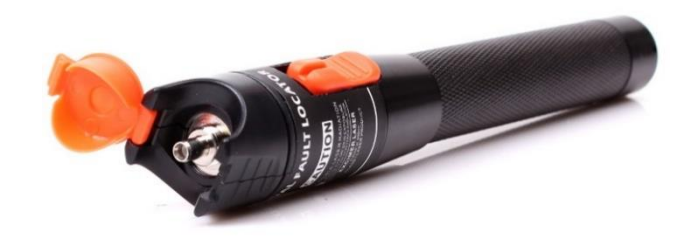

# **Zadanie 13.**

Testowanie okablowania strukturalnego światłowodowego można wykonać za pomocą

- A. sondy logicznej.
- B. stacji lutowniczej.
- C. odsysacza próżniowego.
- D. reflektometru optycznego.

# **Zadanie 14.**

Adresem rozgłoszeniowym w podsieci o adresie IPv4 192.168.0.0/20 jest

- A. 192.168.255.255
- B. 192.168.255.254
- C. 192.168.15.255
- D. 192.168.15.254

# **Zadanie 15.**

W adresacji IPv6 adres ff00::/8 określa

- A. adres nieokreślony.
- B. pulę adresów testowej sieci 6bone.
- C. adres wskazujący na lokalnego hosta.
- D. pulę adresów używanych do komunikacji multicast.

# **Zadanie 16.**

Wskaż maksymalną liczbę adresów hostów, którą można użyć w każdej z 8 równych podsieci, wydzielonych z sieci komputerowej o adresie 10.10.10.0/24.

- A. 14
- B. 16
- C. 30
- D. 62

Interface List 10...ec 8e b5 9f 18 7a ......Intel(R) Ethernet Connection I219-LM 13...e4 b3 18 5c df 01 ......Microsoft Wi-Fi Direct Virtual Adapter 8...e6 b3 18 5c df 00 ......Microsoft Wi-Fi Direct Virtual Adapter #2 14...e4 b3 18 5c df 00 ......Intel(R) Dual Band Wireless-AC 8260 12...e4 b3 18 5c df 04 ......Bluetooth Device (Personal Area Network) 1...........................Software Loopback Interface 1 IPv4 Route Table Active Routes:<br>
Network Destination<br>
0.0.0.0<br>
0.0.0.0<br>
255.0.0.0<br>
192.168.1.1<br>
192.168.1.5<br>
192.168.1.5<br>
192.168.1.5<br>
192.168.1.5<br>
192.168.1.5<br>
192.168.1.5<br>
192.168.1.5<br>
127.0.0.1<br>
1331<br>
192.168.1.0<br>
125.255.255.255.255.25 Active Routes: Persistent Routes: None IPv6 Route Table Active Routes: If Metric Network Destination Gateway  $1$   $331 :: 1/128$ <br>14 296 fe80::/6  $On$ -link 296 fe80::/64  $On$ -link 14 296 fe80::dff:fc20:bf50:27c/128  $On$ -link  $\mathbf{1}$ 331 ff00::/8  $On$ -link 14 296 ff00::/8  $On$ -link Persistent Routes: **None** 

Informacje przedstawione na wydruku zostały wyświetlone w wyniku wywołania

- A. netstat -r
- B. route change
- C. ipconfig /all
- D. traceroute -src

# **Zadanie 18.**

Urządzeniem sieciowym pracującym w drugiej warstwie modelu OSI, w którym sygnał na podstawie analizy adresu MAC nadawcy i odbiorcy jest przesyłany do portu połączonego z urządzeniem odbierającym dane, jest

- A. modem.
- B. terminator.
- C. przełącznik.
- D. wzmacniak.

# **Zadanie 19.**

Gniazdo tablicy interaktywnej jest oznaczone za pomocą przedstawionego symbolu. Którego złącza należy użyć do podłączenia tablicy do komputera?

- A. HDMI
- B. USB A-A
- C. FireWire
- D. D-SUB VGA

# **Zadanie 20.**

Aby w systemie Windows zmienić port zainstalowanej drukarki, należy wykorzystać funkcję

- A. Menedżer zadań.
- B. Właściwości drukarki.
- C. Preferencje drukowania.
- D. Ostatnia znana dobra konfiguracja.

### **Zadanie 21.**

Wskaż czynność konserwacyjną, którą należy wykonać, jeśli na wydruku drukarki atramentowej widoczne są smugi, kolory wydruku są niewłaściwe lub brakuje niektórych kolorów.

- A. Wymiana taśmy barwiącej.
- B. Kalibrowanie przesuwu papieru.
- C. Czyszczenie głowicy drukującej.
- D. Aktualizacja oprogramowania drukarki.

#### **Zadanie 22.**

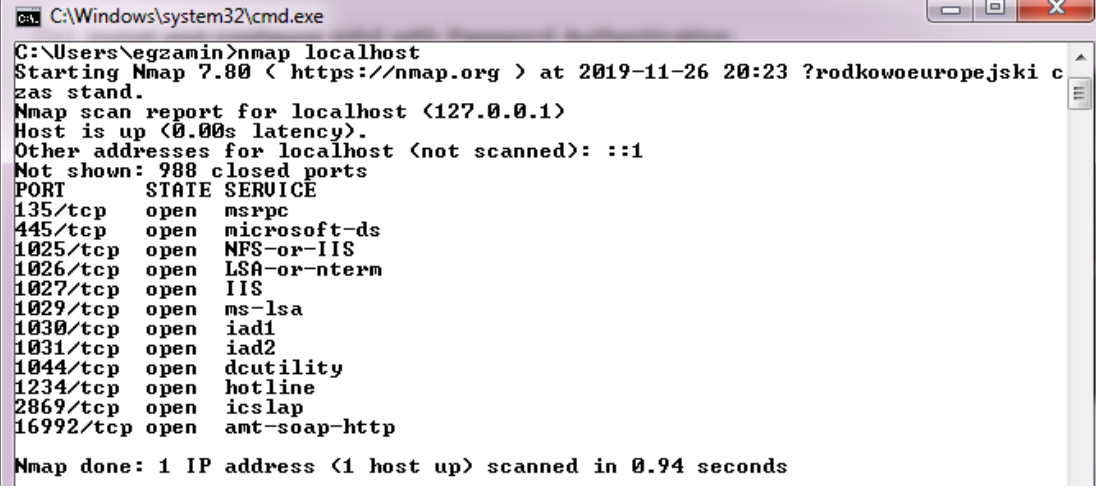

Przedstawione narzędzie służące do monitorowania sieci LAN to

- A. konfigurator IP.
- B. skaner portów.
- C. zapora sieciowa.
- D. konfigurator sieci.

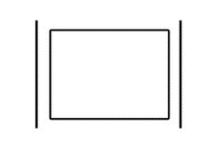

# **Zadanie 23.**

Do sprawdzenia stanu podłączonego kabla i zdiagnozowania odległości od miejsca awarii sieci należy wykorzystać funkcję przełącznika oznaczoną numerem

- A. 1
- B. 2
- C. 3
- D. 4

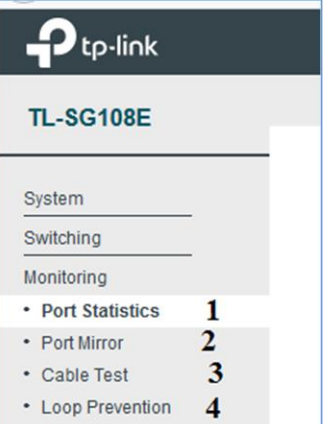

### **Zadanie 24.**

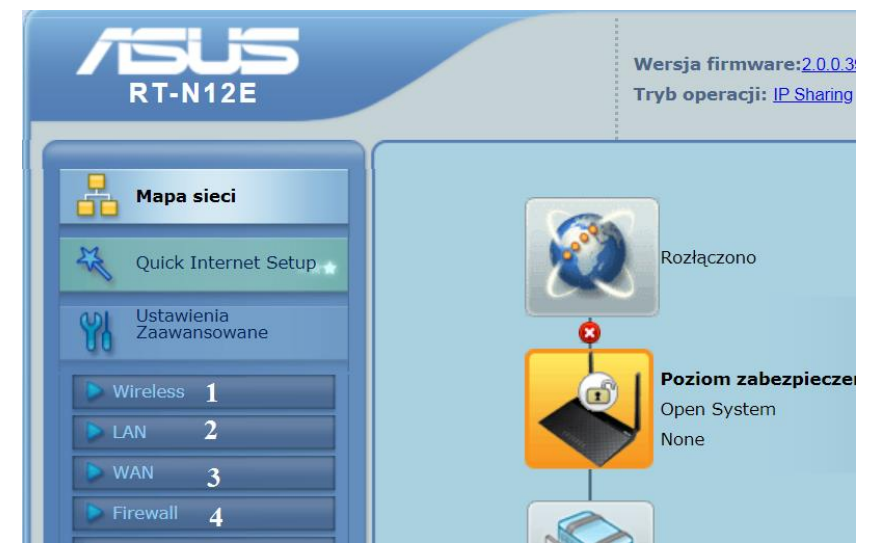

Podczas konfiguracji rutera, aby wprowadzić parametry połączenia dostarczone przez dostawcę internetowego należy wybrać obszar oznaczony numerem

- A. 4
- B. 3
- C. 2
- D. 1

# **Zadanie 25.**

Do czyszczenia układów optycznych w sprzęcie komputerowym należy użyć

- A. smaru.
- B. żywicy.
- C. izopropanolu.
- D. oleju wazelinowego.

# **Zadanie 26.**

Matę antystatyczną i opaskę stosuje się podczas montażu podzespołu w celu

- A. ułatwienia jego naprawy.
- B. poprawy higieny serwisanta.
- C. oczyszczenia jego zabrudzeń.
- D. neutralizacji ładunków elektrostatycznych.

### **Zadanie 27.**

W systemie Windows Server udostępnienie folderu jako zasobu sieciowego, widocznego na stacji roboczej w postaci dysku oznaczonego literą, jest możliwe dzięki wykonaniu operacji

- A. zerowania.
- B. mapowania.
- C. oczyszczania.
- D. defragmentacji.

### **Zadanie 28.**

```
/dev/sda:
Timing cached reads: 18100 MB in 2.00 seconds = 9056.95 MB/sec
```
Przedstawiony wynik działania polecenia systemu Linux służy do diagnostyki

- A. karty graficznej.
- B. dysku twardego.
- C. karty sieciowej.
- D. pamięci RAM.

# **Zadanie 29.**

Do identyfikacji rozmiaru wolnej i zajętej pamięci fizycznej w systemie Linux można użyć polecenia

- A. cat /proc/meminfo
- B. lspci | grep -i raid
- C. dmidecode –t baseboard
- D. tail –n 10 /var/log/messages

#### **Zadanie 30.**

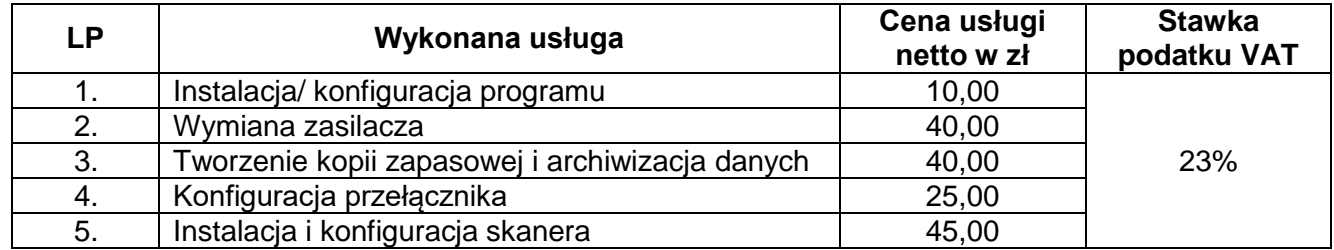

Wskaż koszt brutto wykonanych przez serwisanta usług, jeśli do rachunku doliczony jest również koszt dojazdu w wysokości 55,00 zł netto.

- A. 160,00 zł
- B. 196,80 zł
- C. 215,00 zł
- D. 264,45 zł

#### Więcej arkuszy znajdziesz na stronie: arkusze.pl

# **Zadanie 31.**

System Linux Ubuntu zainstalowano na dysku obok systemu Windows. Aby skonfigurować kolejność uruchamianych systemów operacyjnych, należy zmodyfikować zawartość

- A. */etc/grub.d*
- B. */etc/inittab*
- C. *boot.ini*
- D. *bcdedit*

# **Zadanie 32.**

Użycie polecenia ipconfig /renew podczas konfiguracji interfejsów sieciowych spowoduje

- A. wyświetlenie identyfikatora klasy DHCP dla kart sieciowych.
- B. wyczyszczenie bufora programu rozpoznającego DNS.
- C. odnowienie wszystkich dzierżaw adresów IP z DHCP.
- D. zwolnienie wszystkich dzierżaw adresów IP z DHCP.

# **Zadanie 33.**

Do harmonogramowania zadań w systemie Linux służy polecenie

- A. top
- B. cron
- C. shred
- D. taskschd

# **Zadanie 34.**

Wykonanie polecenia dxdiag w systemie Windows umożliwi

- A. wykonanie konfiguracji klawiatury, aby spełniała wymagania języka polskiego.
- B. uruchomienie maszyny wirtualnej z zainstalowanym systemem Windows 10.
- C. wykonanie kompresji wskazanych na dysku twardym danych.
- D. uruchomienie narzędzia diagnostycznego DirectX.

# **Zadanie 35.**

AppLocker to narzędzie w systemach Windows Server służące do

- A. szyfrowania partycji systemowej, z wyjątkiem partycji rozruchowej.
- B. nadawania uprawnień do plików i katalogów zawierających dane użytkownika.
- C. tworzenia reguł kontrolujących uruchamianie aplikacji dla użytkowników lub grup.
- D. zarządzania partycjami dysków twardych przy użyciu interpretera poleceń PowerShell.

# **Zadanie 36.**

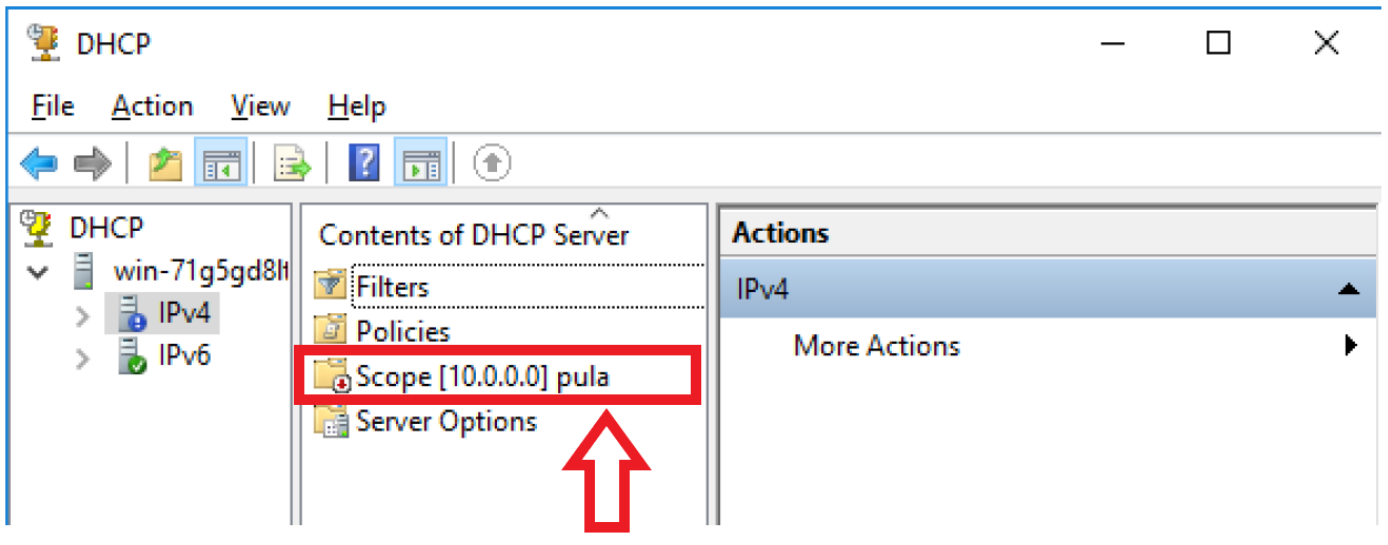

W systemie serwerowym Windows widoczny jest zakres adresów IPv4. Wskazana ikona znajdująca się przy jego nazwie oznacza, że

- A. zakres ten jest aktywny.
- B. zakres ten jest nieaktywny.
- C. pula adresów w tym zakresie jest wyczerpana w 100%.
- D. pula adresów w tym zakresie jest wyczerpana na poziomie bliskim 100%.

# **Zadanie 37.**

Wskaż polecenie systemu Linux służące do wyświetlenia numeru identyfikacyjnego użytkownika.

- A. whoami
- B. users
- C. who
- D. id

# **Zadanie 38.**

Za pomocą którego polecenia systemu Linux możliwa jest zmiana domyślnej powłoki użytkownika *egzamin* na *sh*

- A. usermod –s /bin/sh egzamin
- B. vi /etc/passwd –sh egzamin
- C. chmod egzamin /etc/shadow sh
- D. groupmod /users/egzamin /bin/sh

# **Zadanie 39.**

Narzędziem usług katalogowych w systemach z rodziny Windows Server, służącym do przekierowania komputerów do jednostki organizacyjnej określonej przez administratora, jest polecenie

- A. dsrm
- B. dcdiag
- C. redircmp
- D. redirusr

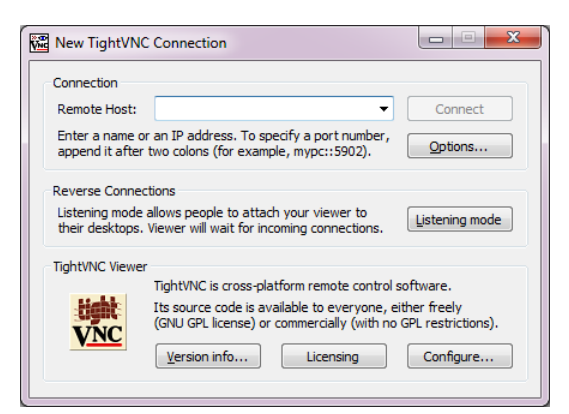

Po zainstalowaniu programu VNC, wykorzystywanego do podglądu pulpitu wybranego komputera, oprócz numeru portu należy podać jego

- A. adres rozgłoszeniowy.
- B. bramę domyślną.
- C. adres MAC.
- D. adres IP.

Więcej arkuszy znajdziesz na stronie: arkusze.pl